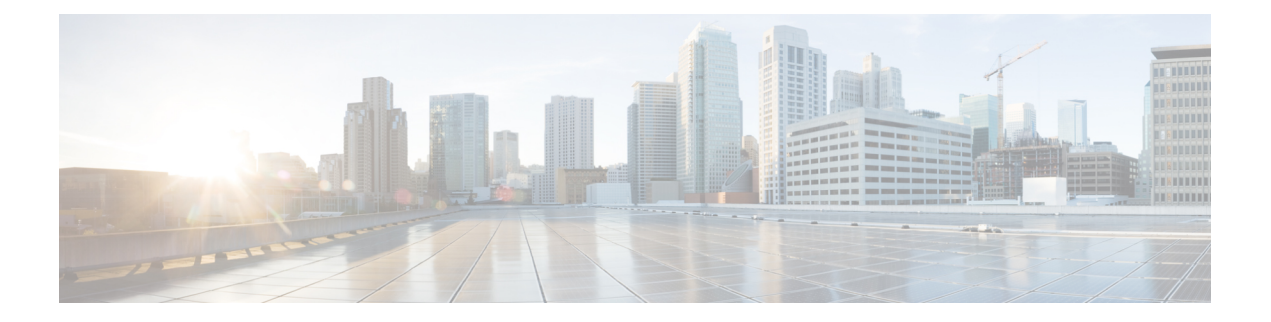

# 思科成功网络和遥测数据

本章介绍思科成功网络以及如何在 ASA 上启用它。它还列出了发送到安全服务引擎 (SSE) 云的遥测 数据点。

- 关于思科成功网络, 第1页
- 启用或禁用思科成功网络, 第2页
- 查看 ASA 遥测数据, 第3页
- 思科成功网络 遥测数据, 第3页

# 关于思科成功网络

思科成功网络是用户启用的云服务,可与安全服务交换(SSE) 云建立安全连接,以流式传输ASA使 用信息和统计信息。数据流遥测提供一种机制,能以结构化的格式 (JSON) 将 ASA 使用情况和其他 详细信息传输至远程管理站,从而获得以下优势:

- 通知您适用于您产品的更多技术支持服务和监控。
- 帮助思科改善产品。

默认情况下, 在托管 ASA 设备的 Firepower 4100/9300 平台上启用思科成功网络(在刀片级别)。但 是,要传输遥测数据,必须在机箱级别启用 FXOS 上的配置(请参阅《思科 Firepower [4100/9300](https://www.cisco.com/c/en/us/td/docs/security/firepower/fxos/fxos271/cli-guide/b_CLI_ConfigGuide_FXOS_271.html) FXOS CLI [配置指南》\)](https://www.cisco.com/c/en/us/td/docs/security/firepower/fxos/fxos271/cli-guide/b_CLI_ConfigGuide_FXOS_271.html)或在机箱管理器上启用思科成功网络(请参阅思科 Firepower [4100/9300](https://www.cisco.com/c/en/us/td/docs/security/firepower/fxos/fxos271/web-guide/b_GUI_FXOS_ConfigGuide_271/license_management.html) [FXOS](https://www.cisco.com/c/en/us/td/docs/security/firepower/fxos/fxos271/web-guide/b_GUI_FXOS_ConfigGuide_271/license_management.html))Firepower 机箱管理器配置指南)ASA 允许您在任何时间点禁用遥测服务。

在ASA设备上收集的遥测数据包括CPU、内存、磁盘或带宽,以及许可证使用情况、已配置的功能 列表、集群/故障转移信息等。请参见思科成功网络 - 遥测数据, 第3页。

### 支持的平台和所需的配置

- 运行 ASA 版本 9.13.1或更高版本的 FP9300/4100平台支持。
- 需要 FXOS 2.7.1 或更高版本才能与云连接。
- FXOS 上的 SSE 连接器必须连接到 SSE 云。通过在智能许可后端启用和注册智能许可证来建立 此连接。FXOS 上的 SSE 连接器通过注册智能许可证自动注册到 SSE 云。
- 必须在机箱管理器上启用思科成功网络配置。
- 必须在 ASA 上启用遥测配置。

## **ASA** 遥测数据如何到达 **SSE** 云

默认情况下, ASA 9.13(1)中的 Firepower 4100/9300 平台支持思科成功网络。FXOS 服务管理器每天 会向在平台上运行的ASA应用程序发送遥测请求。ASA引擎根据配置和连接状态,以独立模式或集 群模式将遥测数据发送到FXOS。也就是说, 如果在 ASA 中启用了遥测支持, 并且连接了 SSE 连接 器状态,则遥测线程会从各种来源(例如,系统或平台或设备 API、许可证 API、CPU AP、内存 API、磁盘 API、Smart Call Home API)获取所需信息 Call Home 功能 API 等。但是, 如果在 ASA 中禁用遥测支持或 SSE 连接器状态断开, ASA 会向 FXOS (appAgent) 发送指示遥测配置状态的回 复,并且不发送任何遥测数据。

FXOS 上仅运行一个 SSE 连接器实例。当它向 SSE 云注册时, 它被视为一台设备, SSE 基础设施会 为 FXOS 分配一个设备 ID。通过 SSE 连接器发送的任何遥测报告都归入同一设备 ID 下。因此, FXOS 将来自每个 ASA 的遥测报告汇聚为一个报告。其他内容(例如智能许可证帐户信息)会添加 到报告中。然后,FXOS 将最终报告发送到 SSE 云。遥测数据保存在 SSE 数据交换 (DEX) 中,可供 思科 IT 团队使用。

# 启用或禁用思科成功网络

### 开始之前

- 在 FXOS 上启用并注册智能许可证。
- 在机箱级别启用 FXOS 上的遥测支持(请参阅《思科 Firepower [4100/9300](https://www.cisco.com/c/en/us/td/docs/security/firepower/fxos/fxos271/cli-guide/b_CLI_ConfigGuide_FXOS_271.html) FXOS CLI 配置指 [南》](https://www.cisco.com/c/en/us/td/docs/security/firepower/fxos/fxos271/cli-guide/b_CLI_ConfigGuide_FXOS_271.html))或在机箱管理器上启用思科成功网络(请参阅《思科Firepower [4100/9300FXOSFirepower](https://www.cisco.com/c/en/us/td/docs/security/firepower/fxos/fxos271/web-guide/b_GUI_FXOS_ConfigGuide_271/license_management.html) [机箱管理器配置指南》](https://www.cisco.com/c/en/us/td/docs/security/firepower/fxos/fxos271/web-guide/b_GUI_FXOS_ConfigGuide_271/license_management.html))。

#### 过程

步骤 **1** 依次选择配置 > 设备管理 > 遥测。

启用思科成功网络复选框默认处于选中状态。

- 步骤 **2** 通过选中启用思科成功网络"启用思科成功网络"复选框,确保思科成功网络已启用。
- 步骤 **3** 要禁用思科成功网络,请取消选中"启用思科成功网络"复选框。

步骤 **4** 点击"应用"。

#### 下一步做什么

• 您可以查看遥测配置和活动日志或遥测数据。请参阅 查看 ASA 遥测数据, 第 3 页

• 要查看遥测数据和数据字段的示例,请参阅 思科成功网络 - 遥测数据, 第 3 页

# 查看 **ASA** 遥测数据

开始之前

• 在 ASA 上启用遥测服务。请参阅 启用或禁用思科成功网络, 第 2 页

过程

步骤 **1** 依次选择监控 > 属性 > 遥测。

- 步骤 **2** 在"遥测"下,点击相关选项:
	- 历史记录 查看与遥测配置和活动相关的过去 100 个事件。
	- 示例 用于查看JSON格式的即时生成的遥测数据。
	- **Last-report** 查看以 JSON 格式发送到 FXOS 的最新遥测数据。

步骤 **3** 点击"刷新"以查看报告。

## 思科成功网络 **-** 遥测数据

默认情况下, Firepower 4100/9300 平台支持思科成功网络。FXOS 服务管理器每天会向在平台上运 行的ASA引擎发送遥测请求。ASA引擎在收到请求时,根据连接状态,以独立模式或集群模式将遥 测数据发送到FXOS。下表提供有关遥测数据点、其说明和样本值的信息。

#### 表 **1:** 设备信息

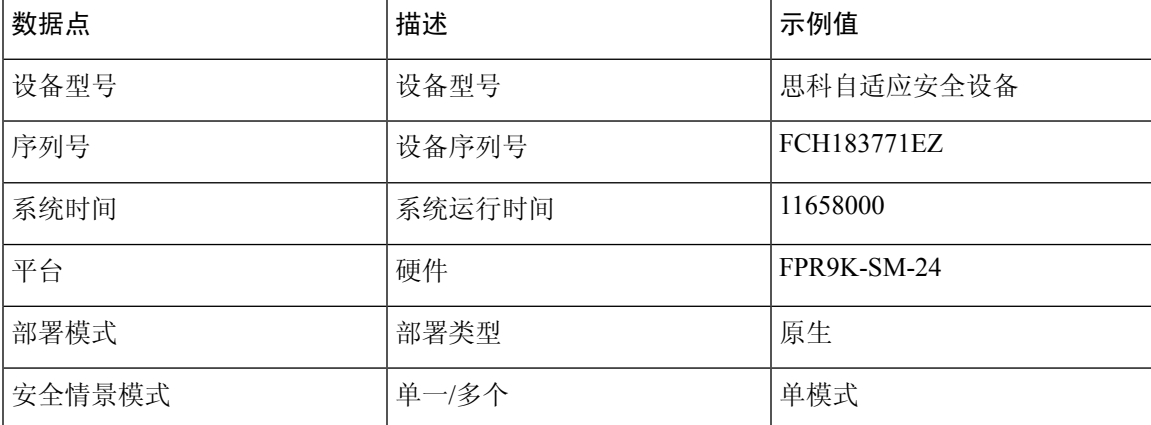

I

#### 表 **2:** 版本信息

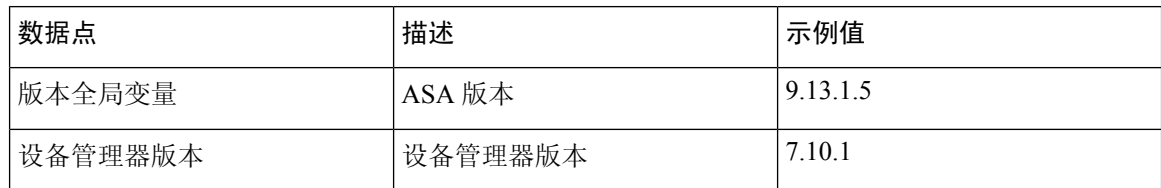

#### 表 **3:** 许可证信息

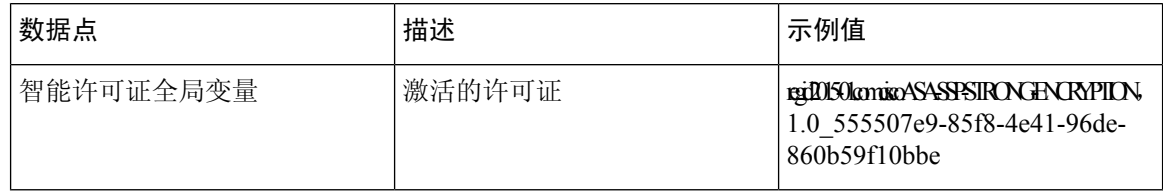

#### 表 **4:** 平台信息

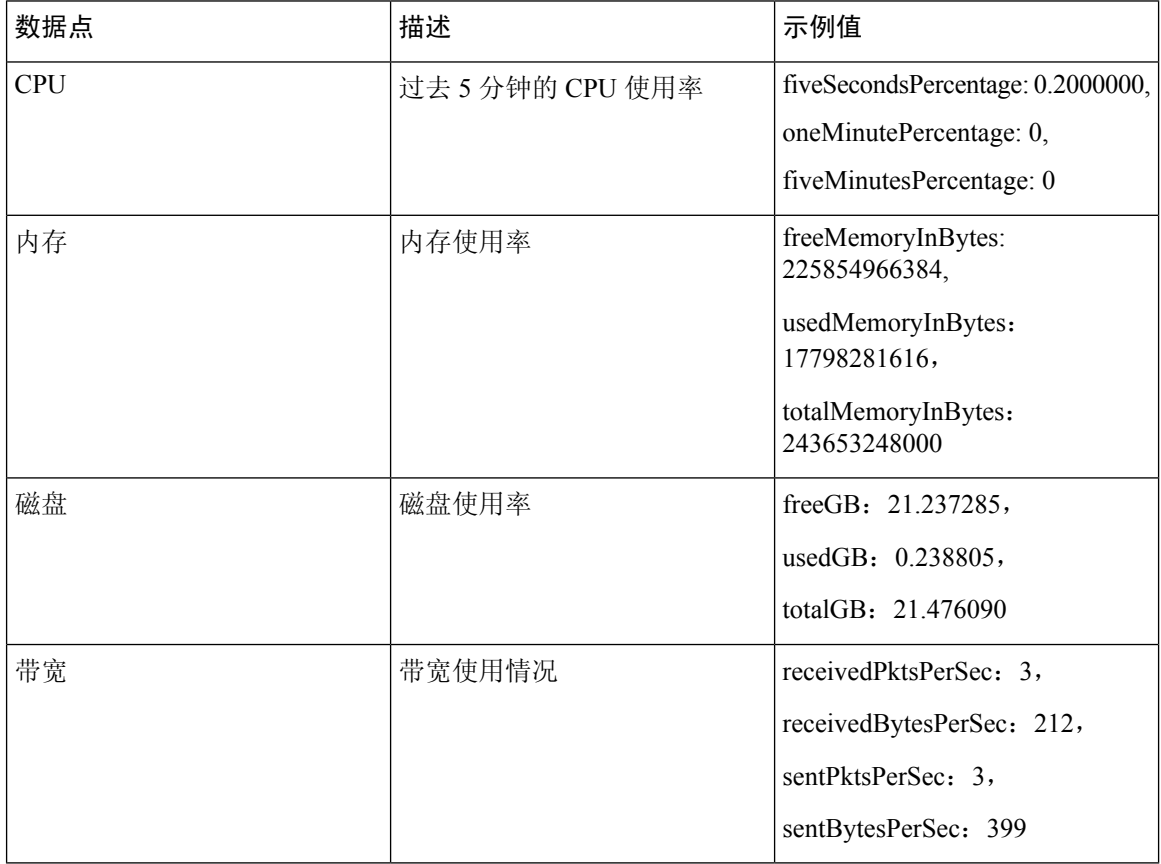

### 表 **5:** 功能信息

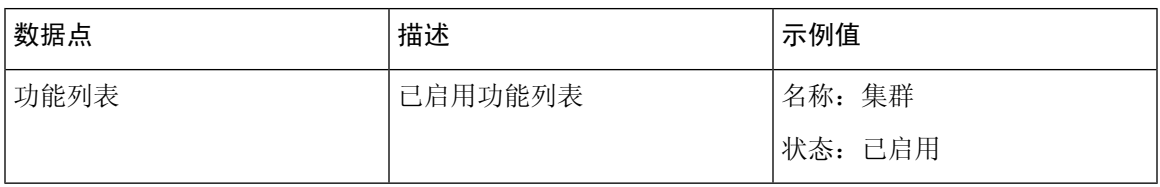

### 表 **6:** 集群信息

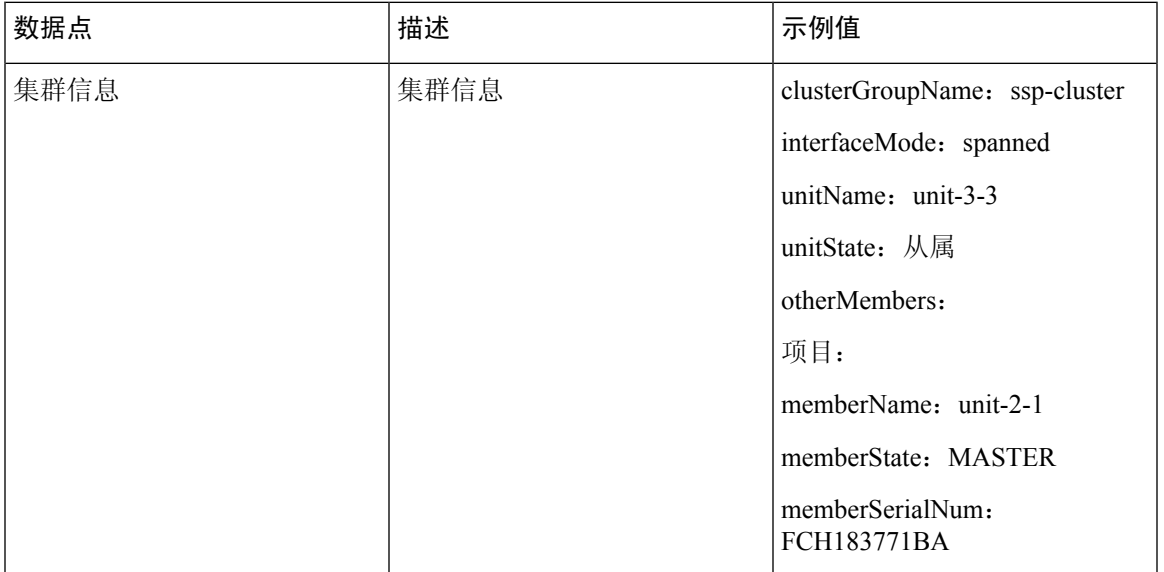

#### 表 **7:** 故障转移信息

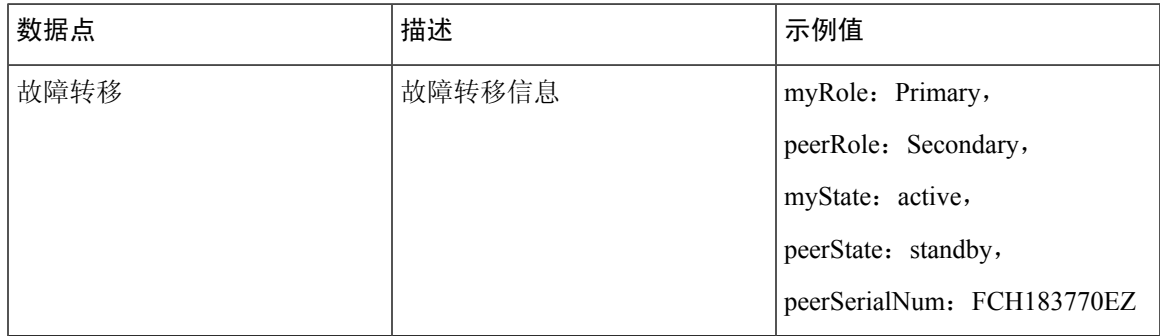

### 表 **8:** 登录信息

 $\mathbf I$ 

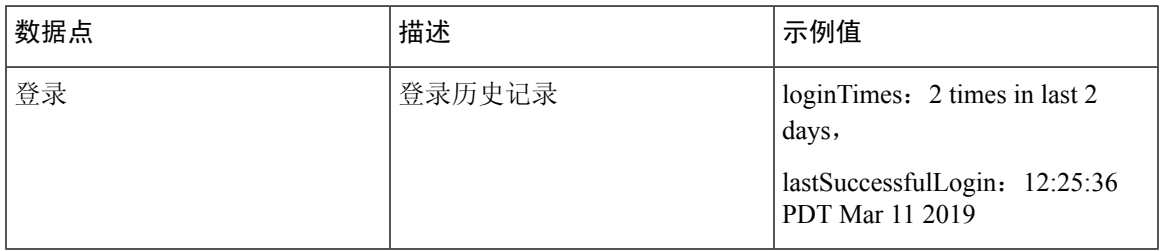

#### **ASA** 遥测数据样本

以下是从 ASA 以 JSON 格式发送的遥测数据示例。当服务管理器收到此输入时,它会聚合来自所有 ASA 的数据,并在发送到 SSE 连接器之前添加必要的报头/字段。信头/字段包括"version"、 "metadata"、"payload"、"recordedAt"、"recordType"、" recordVersion"和 ASA 遥测数 据,"smartLicenseProductInstanceIdentifier"、"smartLicenseVirtualAccountName"等。

```
{
 "version": "1.0",
 "metadata": {
   "topic": "ASA.telemetry",
   "contentType": "application/json"
 },
 "payload": {
    "recordType": "CST_ASA",
   "recordVersion": \overline{1.0"},
   "recordedAt": 1557363423705,
    "SSP": {
     "SSPdeviceInfo": {
        "deviceModel": "Cisco Firepower FP9300 Security Appliance",
        "serialNumber": "JMX2235L01J",
       "smartLicenseProductInstanceIdentifier": "f85a5bb0-xxxx-xxxx-xxxx-xxxxxxxxx",
        "smartLicenseVirtualAccountName": "SSP-general",
        "systemUptime": 198599,
        "udiProductIdentifier": "FPR-C9300-AC"
     },
      "versions": {
        "items": [
         {
            "type": "package version",
            "version": "92.7(1.342g)"
         }
       ]
     }
    },
    "asaDevices": {
      "items": [
       {
    "deviceInfo": {
        "deviceModel": "Cisco Adaptive Security Appliance",
        "serialNumber": "AANNNXXX",
        "systemUptime": 285,
        "udiProductIdentifier": "FPR9K-SM-36",
        "deploymentType": "Native",
        "securityContextMode": "Single"
    },
    "versions": {
        "items": [
            {
                "type": "asa_version",
                "version": "201.4(1)82"
            },
            {
                "type": "device_mgr_version",
                "version": "7.12(1)44"
            }
        ]
    },
    "licenseActivated": {
        "items": [
            {
                "type": "Strong encryption",
                "tag":
```

```
"regid.2015-01.com.cisco.ASA-SSP-STRONG-ENCRYPTION,1.0_xxxxxxx-xxxx-xxxx-96de-860b59f10bbe",
                "count": 1
            },
            {
                "type": "Carrier",
                "tag":
"regid.2015-01.com.cisco.ASA-SSP-MOBILE-SP,1.0_xxxxxxxxx-xxxx-xxxx-xxxx-xxxxxxxx",
                "count": 1
            }
       ]
    },
    "CPUUsage": {
       "fiveSecondsPercentage": 0,
       "oneMinutePercentage": 0,
       "fiveMinutesPercentage": 0
    },
    "memoryUsage": {
       "freeMemoryInBytes": 99545662064,
       "usedMemoryInBytes": 20545378704,
       "totalMemoryInBytes": 120091040768
   },
    "diskUsage": {
        "freeGB": 21.237027,
       "usedGB": 0.239063,
       "totalGB": 21.476090
    },
    "bandwidthUsage": {
        "receivedPktsPerSec": 3,
       "receivedBytesPerSec": 268,
       "transmittedPktsPerSec": 4,
       "transmittedBytesPerSec": 461
    },
    "featureStatus": {
        "items": [
            {
                "name": "call-home",
                "status": "enabled"
            },
            {
                "name": "cluster",
                "status": "enabled"
            },
            {
                "name": "firewall_user_authentication",
                "status": "enabled"
            },
            {
                "name": "inspection-dns",
                "status": "enabled"
            },
            {
                "name": "inspection-esmtp",
                "status": "enabled"
            },
            {
                "name": "inspection-ftp",
                "status": "enabled"
            },
            {
                "name": "inspection-netbios",
                "status": "enabled"
            },
            {
```

```
"status": "enabled"
        },
        {
            "name": "inspection-sip",
            "status": "enabled"
        },
        {
            "name": "inspection-sqlnet",
            "status": "enabled"
        },
        {
            "name": "inspection-sunrpc",
            "status": "enabled"
        },
        {
            "name": "inspection-tftp",
            "status": "enabled"
        },
        {
            "name": "inspection-xdmcp",
            "status": "enabled"
        },
        {
            "name": "logging-console",
            "status": "informational"
        },
        {
            "name": "management-mode",
            "status": "normal"
        },
        {
            "name": "sctp-engine",
            "status": "enabled"
        },
        {
            "name": "threat_detection_basic_threat",
            "status": "enabled"
        },
        {
            "name": "threat_detection_stat_access_list",
            "status": "enabled"
        },
        {
            "name": "webvpn-activex-relay",
            "status": "enabled"
        },
        {
            "name": "webvpn-dtls",
            "status": "enabled"
        }
   ]
},
"clusterInfo": {
   "clusterGroupName": "ssp-cluster",
    "interfaceMode": "spanned",
   "unitName": "unit-3-3",
    "unitState": "SLAVE",
    "otherMembers": {
        "items": [
            {
                "memberName": "unit-2-1",
                "memberState": "MASTER",
                "memberSerialNum": "FCH183771BA"
```
"name": "inspection-rsh",

٠

Ш

}

```
},
            \{"memberName": "unit-2-3",
                "memberState": "SLAVE",
                "memberSerialNum": "FLM1949C6JR"
            },
            {
                "memberName": "unit-2-2",
                "memberState": "SLAVE",
                "memberSerialNum": "xxxxxxxx"
            },
            {
                "memberName": "unit-3-2",
                "memberState": "SLAVE",
                "memberSerialNum": "xxxxxxxx"
            },
            {
                 "memberName": "unit-3-1",
                 "memberState": "SLAVE",
                "memberSerialNum": "xxxxxxxx"
            }
        \, \, \,}
},
"loginHistory": {
    "loginTimes": "1 times in last 1 days",
    "lastSuccessfulLogin": "12:25:36 PDT Mar 11 2019"
}
```
I

当地语言翻译版本说明

思科可能会在某些地方提供本内容的当地语言翻译版本。请注意,翻译版本仅供参考,如有任何不 一致之处,以本内容的英文版本为准。